## 8.2 Опробование

При проведении опробования собрать структурную схему в соответствии с рис. 1

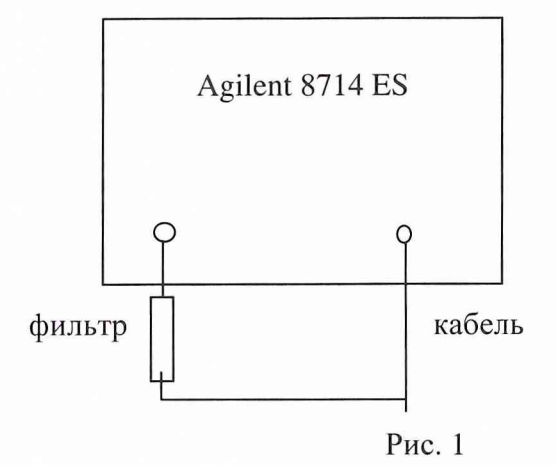

Подключить анализатор к сети переменного тока с помощью прилагаемого сетевого шнура.

Включить анализатор при помощи переключателя на передней панели. Примерно через 30 секунд на экране должно появиться сообщение, содержащее следующие сведения:

- номер модели анализатора;

- версия математического обеспечения;

- серийный номер анализатора;

- установленные дополнительные варианты комплектации.

Провести калибровку Agilent 8714 ES в соответствии с технической документацией фирмы-изготовителя.

Результаты опробования считаются удовлетворительными, если проверка работоспособности прибора прошла успешно.

8.3 Определение метрологических характеристик

*8.3.1. Определение частотного диапазона выхода измерительного порта и его разрешающей способности.*

Определение диапазона частот и дискретности перестройки провести измерением частоты сигнала на выходе измерительного порта частотомером 43-64/1. Собрать структурную схему измерения в соответствии с рис.2.

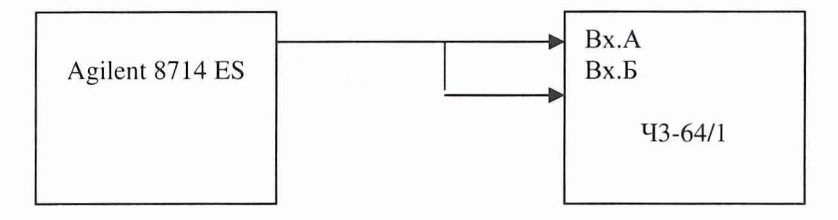

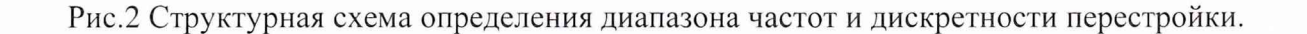

Ha Agilent 8714 ES установить уровень выходного сигнала минус 10 дБм и подать выходной сигнал либо на вход А частотомера при измерении сигнала до 150 МГц, либо на вход Б при измерении частот выше 150 МГц.

На частотомере установить время счета  $10^7$  мкс. На Agilent 8714 ES последовательно установить частоты 0,0300000; 1,0000000; 104,4444444; 217,7777777; 322,2222222; 437,3333333; 543,6666666; 654,88888888; 765,5555555; 876,0000000; 989,9999999; 1300,0000000; 3000, 0000000 МГц.

Результаты проверки считают удовлетворительными, если во всем диапазоне устойчиво работает система синхронизации, а измеренные значения частот отличаются от установленных не более чем на  $\pm$  0,1 МГц.

*8.3.2 Определение пределов допускаемой относительной погрешности установки частоты.*

Собрать схему в соответствии с рис .3

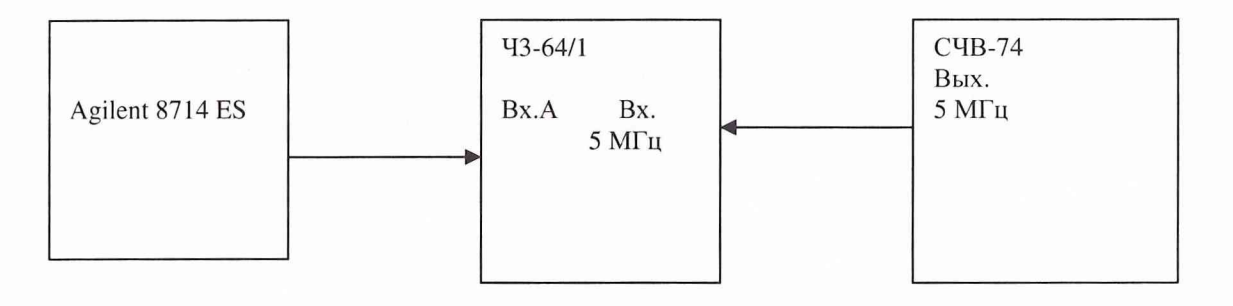

## Рис.З

На Agilent 8714 ES установить частоту 100 МГц, уровень выходного сигнала минус ЮдБм и подать его на вход А частотомера. На частотомере установить время счета не менее  $10^7$  мкс, перевести его в режим работы от внешнего источника опорного сигнала частотой 5 МГц, который подать от стандарта частоты и времени СЧВ-74.

До проведения измерений СЧВ-74 прогреть не менее 2 часов.

По истечении времени самопрогрева Agilent 8714 ES, измерить частоту на его выходе. Погрешность установки частоты  $(\delta_f)$  в процентах вычислить по формуле (1):

$$
\delta F = \frac{F_{u_{2M}} - F_{u_{0M}}}{F_{u_{0M}}} * 100\%, (1)
$$

где  $F_{HOM}$  – установленное значение частоты;  $F_{\text{H3M}}$  – измеренное значение частоты.

Результаты проверки считать положительными, если вычисленные значения установки частоты не превышают значений  $\pm 5*10^{-6}$  %.

*8.3.3 Определение диапазона мощности выходного сигнала и пределов допускаемой относительной погрешности установки мощности выходного сигнала измерительного порта*

Для определения диапазона мощности выходного сигнала и относительной погрешности установки мощности выходного сигнала измерительного порта собрать схему в соответствии с рис. 4.

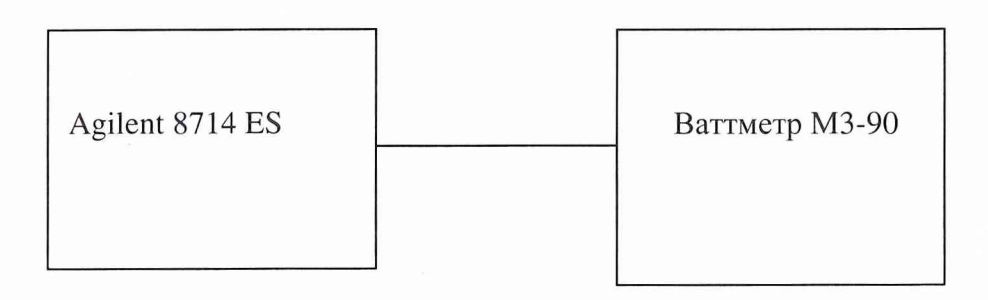

Рис.4

Измерение мощности выходного сигнала провести на частотах 300 кГц; 1,0 МГц; 1,3 ГГц; 3,0 ГГц в точках диапазона 10; 0; минус 10; минус 20; минус 30; минус 40; минус 50; минус 60; минус 70 дБм в соответствии с ТО на ваттметр.

Результаты испытаний считаются положительными если диапазон мощности выходного сигнала соответствует технической документации фирмы-изготовителя и не превышает значения ± 1 дБ.

*8.3.4 Определение диапазона частот входа измерительного порта*

Для проведения измерений собрать схему в соответствии с рис.1.

Фильтр подключается непосредственно к входу измерительного порта.

С выхода подать сигнал частотой 300 кГц; 1,0 МГц; 1,3 ГГц, 3,0 ГГц.

Результаты испытаний считаются положительными, если диапазон частот входного порта соответствует технической документации фирмы-изготовителя.

*8.3.5 Определение динамического диапазона входа измерительного порта* Для проведения измерений собрать схему в соответствии с рис.1.

Фильтр подключается непосредственно к входу измерительного порта.

С выхода подать сигнал частотой 300 кГц мощностью 10 дБм. Затем измерить мощность выходного сигнала до минус 70 дБм. Для проверки динамического диапазона до 101 дБ с выхода подать сигнал мощностью минус 61 дБм и вместо фильтра подключить фиксированный аттенюатор 30 дБ.

Такие же измерения провести на частотах 1,0 МГц; 1,3 ГГц, 3,0 ГГц.

Результаты испытаний считаются положительными, если динамический диапазон входного порта соответствует технической документации фирмы-изготовителя.

*8.3.6 Определение пределов допускаемой погрешности измерения модуля и фазы коэффициента передачи*

Собрать схему в соответствии с рис. 1.

Погрешность измерения модуля и фазы коэффициента передачи определить методом сравнения модуля и фазы аттенюаторов Ag 8491 А номиналом 10; 20; 30; 40 дБ. Аттенюато ры Ag 8491 включить поочередно, вместо фильтра непосредственно к измерительному порту, в полосах перестройки частот:  $0.3 - 1.0$  МГц;  $0.001 - 1.3$  ГГц;  $1.3 - 3.0$  ГГц. Аттенюаторы должны быть аттестованы по значениями модуля и фазы во всем диапазоне частот.

Измерить максимальное и минимальное значения ослабления в полосах перестрой частот, а так же фазы на частотах, где значения ослабления достигли максимального и минимального значения.

Результаты поверки считаются положительными, если значения модуля и фазы коэффициента передачи не превышают значений указанных в технической документации фирмы-изготовителя.

*8.3.7 Определение пределов допускаемой погрешности измерения КСВН и фазы коэффициента отражения*

Собрать схему в соответствии с рис. 1.

Погрешность измерения КСВН и фазы коэффициента отражения опередить методом сравнения значений КСВН и фазы коаксиальных нагрузок подключенных вместо фильтра, непосредственно к измерительному порту, в полосах перестройки частот:  $0.3 - 1.0$  MFu; 0,001 - 1,3 ГГц; 1,3 - 3,0 ГГц. Значения КСВН калиброванных нагрузок должны быть 1,0; 1,2; 1,4; 2,0; 3,0; 5,0.

Измерить максимальное и минимальное значения КСВН в полосах перестройки частот, а так же фазы на частотах, где значения КСВН достигли максимального и минимального значения.

Результаты поверки считаются положительными, если значения КСВН и фазы коэффициента отражения не превышают значений указанных в технической документации фирмы-изготовителя.

## 9 Оформление результатов поверки

9.1 Положительным результатом поверки считают соответствие полученных технических характеристик Agilent 8714 ES характеристикам, приведенным в описании типа на Agilent 8714 ES.

9.2 При положительных результатах поверки оформляется Свидетельство о поверке с указанием полученных технических характеристик.

9.3. При отрицательных результатах поверки Agilent 8714 ES бракуется и отправляется в ремонт.

Начальник отдела ГЦИ СИ "Воентест" 32 ГНИИИ МО РФ

И. Блинов